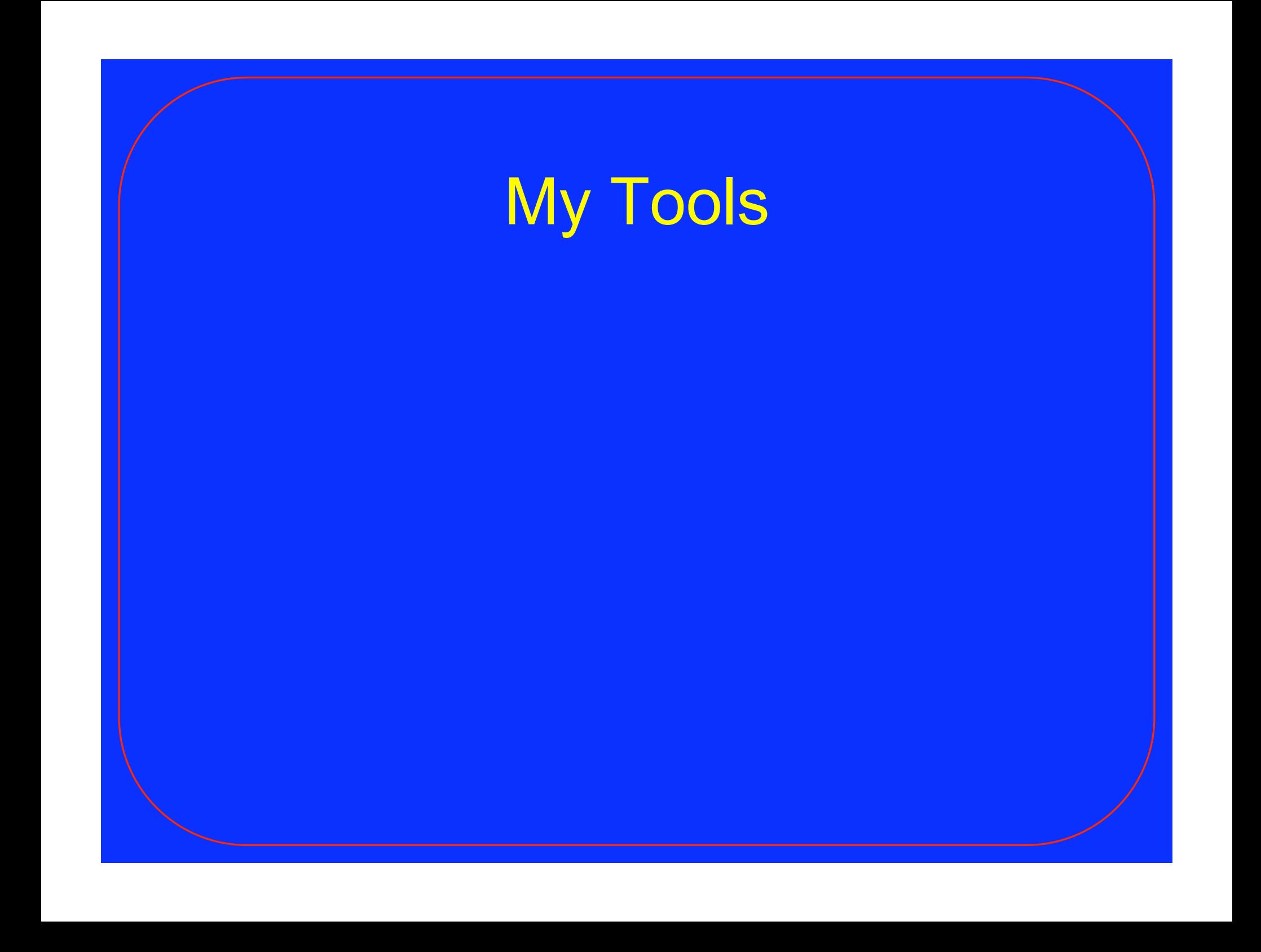

- Stand-alone
	- Or, intended for shell programming
- C programs, shell scripts
	- ANSI, POSIX (as much as possible)
- Usually take --help or -man
- Try to do something reasonable if called with no arguments

- st
	- status report
- note
	- notes to myself

- edate
	- extended date(1)
- dateops
	- date operations
- lstat
	- lstat(2) for sh
- mkstemp
	- mkstemp(3) for sh
- baseconv
	- base converter
- strcmp, strncmp
	- strcmp(3) for sh
- getman, hexify
	- built-in man pages for C programs

#### • Data entry

- "What are you doing now?"
	- Interactive, command line
- Reports
	- Several forms

- Data entry
	- st
		- starts  $$ {EDITOR}$  on a new file
	- st working on RT-12345
		- writes the string to a file

#### • Data entry

- defaults to today, now
- can be made to look like entry was made yesterday
- or any given date/time

#### • Reports

- a specified day
- this week, last week
- a range of dates

- Reports
	- show each entry
	- can collapse all entries for a given day
- st  $-w$   $[-p]$   $[-f]$ 
	- weekly report
- st -r [date1 [date2]] [-f]
	- report for date(s)

#### $$st$  -w

*Tue 03 Nov 2009 09:00:00 1257256800* 

 *workshop: advanced topics* 

*Wed 04 Nov 2009 09:00:00 1257343200* 

 *opening remarks, keynote (Werner)* 

*Wed 04 Nov 2009 11:00:00 1257350400* 

 *hallway track / recovery* 

*Wed 04 Nov 2009 14:00:00 1257361200* 

 *IT: advanced persistent threat* 

#### $$st$  -w -f

*Tue 03 Nov 2009 09:00:00 1257256800* 

 *workshop: advanced topics* 

*Wed 04 Nov 2009 09:00:00 1257343200* 

 *opening remarks, keynote (Werner)* 

 *hallway track / recovery* 

 *IT: advanced persistent threat* 

 *IT: Google Wave* 

#### • Shell script

- · drop in \$HOME/bin
- · chmod u+x
- Depends on:
	- · dateops
	- · edate
	- · mkstemp

- ln note n
- Data entry
	- Interactive, command line, pipe
- List , print
	- Names, first lines, whole files
- Search notes
	- Uses egrep

- Data entry
	- note
		- interactive
	- note John wants tiddlywiki
		- writes command line args to a file
	- note
		- write stdin to a file

- List, print
	- note –l
		- list all notes and first lines
	- note –L
		- list all full paths
	- note –p file […]
		- print contents of file(s)

*\$ note –l n.BWn10m:dimsum n.BWoS5e:bblisa tools n.BWoS5u:tiddlywiki n.BWvWgC:mary's n.BXDJKj:atw notes n.BXHjcA:job stuff* 

*\$ note –p n.BWn10m dimsum* 

*Windsor Dimsum Cafe China Pearl Imperial Garden Grand Chau Chow* 

#### • Shell script

- drop in \$HOME/bin
- chmod u+x
- Depends on:
	- baseconv
	- mkstemp
	- [edate]

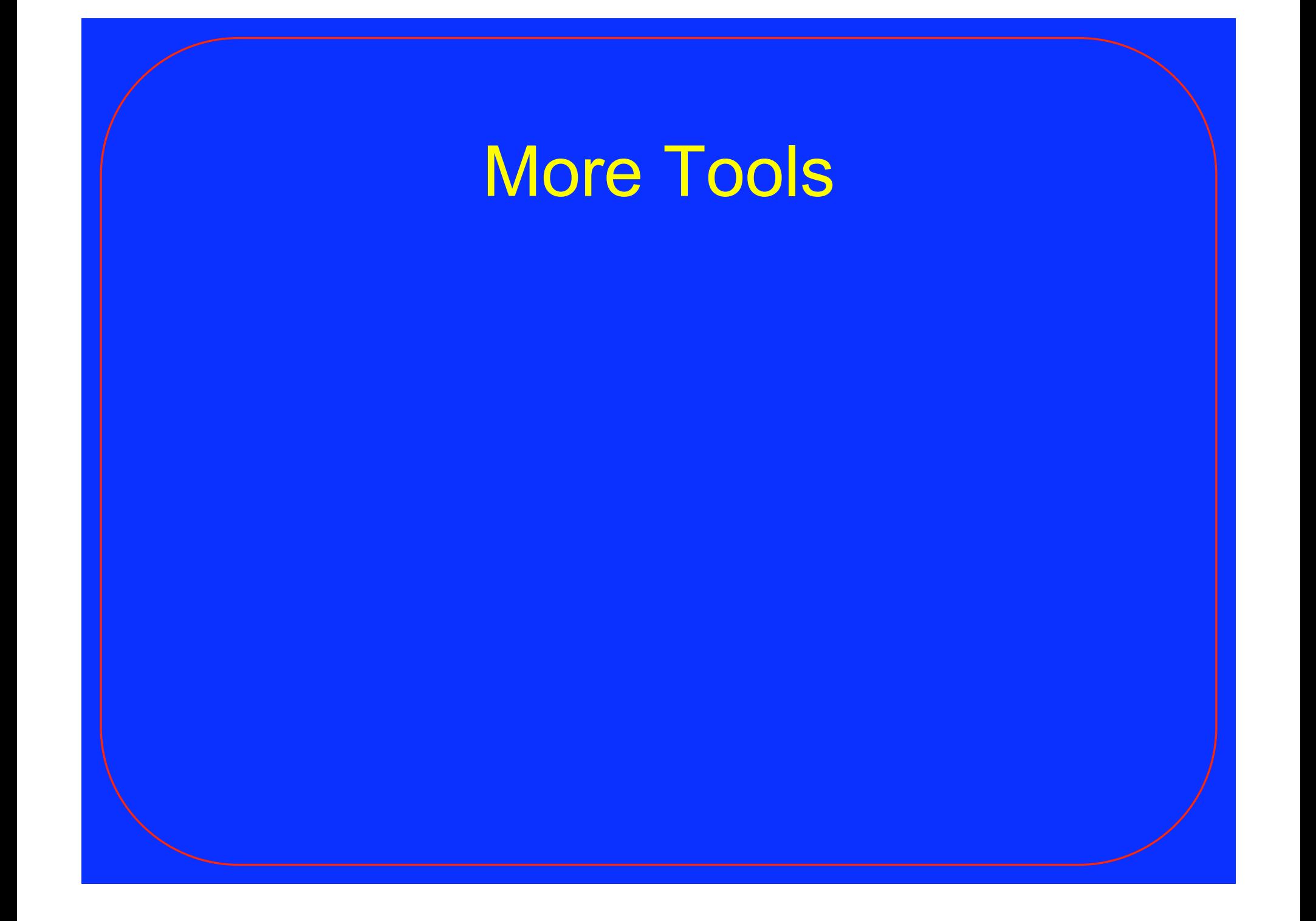

## More Tools

• Other tools depend on these • Also useful on their own

- mkstemp
	- mkstemp(3) for sh
- edate
	- extended date(1)
- dateops
	- date operations
- baseconv
	- base converter
- lstat
	- Istat(2) for sh
- strcmp, strncmp
	- strcmp(3) for sh
- getman, hexify
	- built-in man pages for C programs

### mkstemp – make temp file

- Create a unique temporary file
	- Securely, too
- Shell interface to mkstemp(3)
- Usage:
	- mkstemp template
		- template must end with "XXXXXX"

### mkstemp – make temp file

\$ mkstemp tmp-XXXXXX tmp-aXjrsF

mkstemp /tmp/tmp-XXXXXX  $\mathsf{S}$ /tmp/tmp-xPkXeu

### mkstemp – make temp file

- C program
	- drop in place
	- make mkstemp
	- move binary into \$PATH
- May be able to substitute mktemp (1)
	- Not POSIX
	- Linux only?

#### • edate

- · -t esec
- $E day$  of month ( $E$ e) no leading space
- 
- $\cdot$   $\textdegree$ s epoch seconds
- POSIX compliant
	- GNU date needs GNU libc

 $$$  edate '+%s' 1260359761

#### \$ edate -t 1259672400 Tue Dec 1 08:00:00 EST 2009

 $$$  edate \  $'$  + |  $\frac{8}{3}$ d | .. |  $\frac{8}{3}$ e | .. |  $\frac{8}{5}$  | .. |  $\frac{8}{3}$   $\frac{8}{5}$   $\frac{6}{1}$   $'$  $|09|$ . | 9|. | 9|. | 9th|

- C program
	- drop in place
	- · make edate
	- · move binary into SPATH

- "maketime"
	- YYYYMMDDHHMMSS -> epochseconds
- +d, -d, "yesterday", "tomorrow"
- "lastmonth", "nextmonth"

\$ dateops tomorrow 20091210 \$ dateops yesterday 20091208 \$ dateops +3 20091212

\$ dateops maketime 20090101 1230786000

\$ edate -t 1230786000 Thu Jan 1 00:00:00 EST 2009

\$ dateops maketime 20090101061500 1230808500

- C program
	- drop in place
	- make dateops
	- move binary into \$PATH

# basecony - base converter

## baseconv – base converter

- Convert between bases:
	- 2, 8, 10, 16, 32, 62, 64
		- base 64 integers, *not* Base64 encoding

### baseconv – base converter

- "Digits":
	- $\bullet$  base 16:  $0-9$  A-Z
	- base 32: A-Z 0-5
	-

• base 62: A-Z a-z 0-9

• base  $64:$   $A-Z$   $a-z$   $0-9$  +  $-$ 

## baseconv - base converter

 $$ baseconv -i 10 -o 2 9$ 1001

\$ baseconv  $-i$  10  $-i$  64 1230808500 **BJXKWO** 

### baseconv – base converter

- Shell script
	- Drop in \$PATH
	- chmod u+x
- Depends on dc
	- If not installed, available as a package for most systems
	- bc is part of the POSIX spec
		- but doesn't support bases > 16

# Istat - Istat(2) for sh

## Istat – Istat(2) for sh

- Show contents of struct stat
- Lots of options
	- · values in bases 2-16 or human-readable format
	- select contents by name
	- special handling for symlinks
	- quoting, separators, etc.

## Istat - Istat(2) for sh

\$ lstat foo  $2049;1734065;33216;1;1001;1001;$ 40956;1260308736;1260302281;\ 1260302285 foo

\$ lstat -o 'mode:o' foo 100700 foo

## Istat - Istat(2) for sh

 $$$  lstat -o \ 'uid:s;gid:s;perm:s;mtime:z' foo  $adamm;adamm;u=rwx,q-rwxs, o-rwxs;$ 2009-12-08.14:58:01 foo

\$ 1stat --man (lots of output)

# lstat – lstat(2) for sh

- C program and .h file
	- drop in place
	- make lstat
		- uses getman, hexify
		- must be in \$PATH
		- only needed for make; stand-alone once compiled

# strcmp, strncmp - ...(3) for sh

### strcmp, strncmp – …(3) for sh

- Compare two strings
- Return fixed value

 $\bullet$   $-1$ ,  $0$ , 1

- Shell may not like -1
	- use -v flag
	- "less", "equal", "greater"

- Built-in man pages for C programs
- You don't really care about this
	- except it's used by lstat

#### • getman

- extract man page source from .c file
- emit C code to be included
- hexify
	- convert man page to array of hex-encoded strings

- Again, you probably don't care
- Don't worry (be happy)

- Write C program
- Use "hexify  $-f''$  to get "extra" C code
	- insert code into . c file
- Write man page
	- Plain ASCII, in . c file, surrounded by special comments
- getman foo.c | hexify > foo.hex
- make foo
- rm foo.hex

## After Today . . .

- Questions?
	- *<adamm@menlo.com>*
- Tools, slides:
	- http://menlo.com/bblisa/